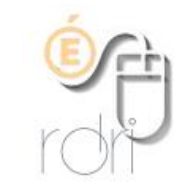

## **Créer une liste de diffusion sur Thunderbird**

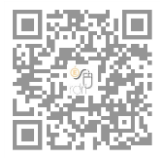

**DSDEN du Rhône**

**1) Ouvrir le carnet d'adresses de Thunderbird**

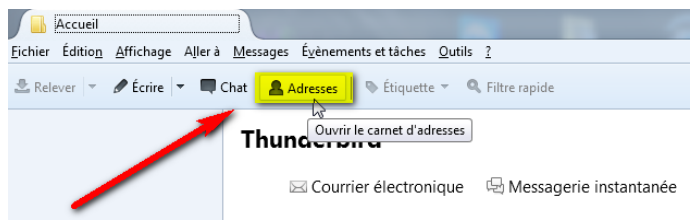

**2) Puis clic droit sur "Adresses personnelles" et cliquer sur "Nouvelle liste"**

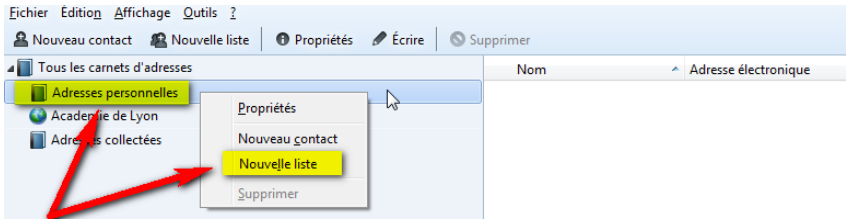

**3) Donner un nom à votre liste et vous pouvez remplir les futurs destinataires sur chaque ligne**

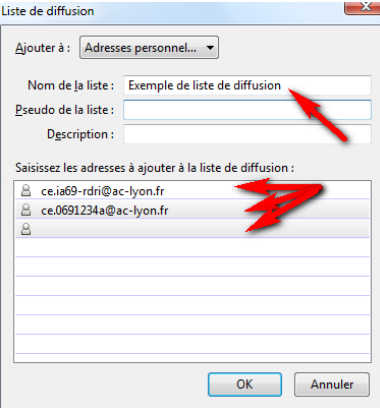

**4) Vous pouvez aussi les coller à partir d'un fichier Excel, csv, … où vous avez vos adresses mails …**

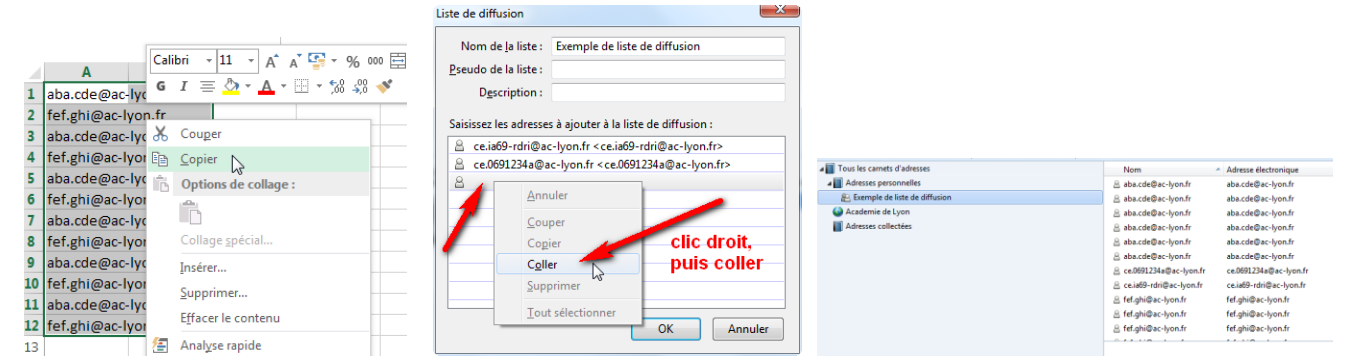

**5) …ou en glisser dans dans votre liste à partir d'autres adresses de votre carnet personnel**

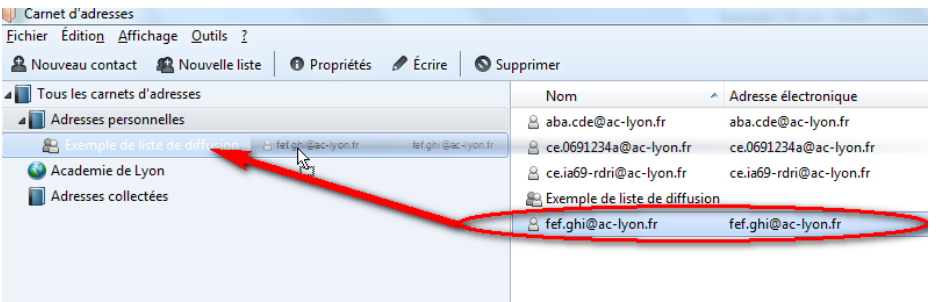

**6) Ensuite, il vous suffira (sans avoir à changer de carnet d'adresse), lors de l'écriture d'un message, de taper dans la ligne "***pour",* **le début du nom de la liste, pour que celui-ci s'affiche et que votre message soit envoyé à tous les destinataires en un clic.**

**Il peut être utile parfois de mettre cette ligne en "***Copie Cachée"* **au lieu de "***pour***" (notamment lorsque les destinataires sont nombreux, ou lorsque les adresses sont personnelles)**

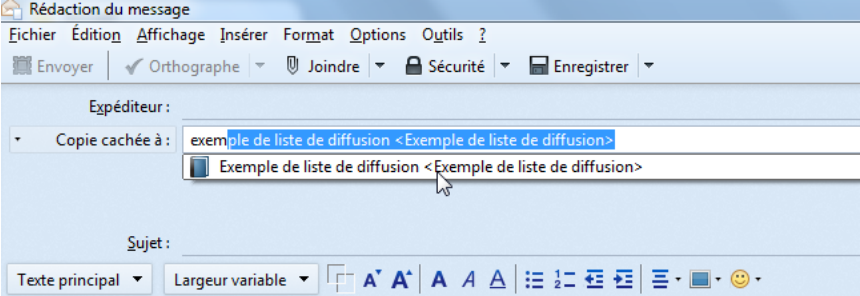